# 7 - Data Visualizations and Plotting

Visualization of data is a useful tool for better understanding of a data set. By using graphs such as scatter plots or histograms one can create a visual representation of numerical information. This visual representation may help in understanding an abstract data relationship or discovering new insights. This section shows how to create various types of visualizations such as curves and image plots in both R and Python. It also covers some of the important packages/modules needed to create such visualizations. 7.1 - R Plots and ggplot2 Package

Scatter plots can be created with the scatter() function which includes multiple plotting parameters such as point style, colour, size, and transparency. The Matplotlib documentation page [\[16\]](#page-0-2) for scatter plots has a few important notes: 1. The plot function will be faster for scatterplots where markers don't vary in size or colour.

2. Any or all of x, y, s, and c may be masked arrays, in which case all masks will be combined and only unmasked points will be plotted. 3. Fundamentally, scatter works with 1D arrays; x, y, s, and c may be input as N-D arrays, but within scatter they will be flattened. The exception is c, which will be flattened only if its size matches the size of x and y. Here we plot some 2-dimensional Gaussian  $N(0,1)$  data, generated using the NumPy  $\,$  <code>random()</code>  $\,$  <code>function.</code>

 $X \sim N(0,1)$ One can observe that the two R methods produce virtually identical results. 7.4 - Histograms

 $-4$ 

 $-2$ 

Histograms can be created with the hist() function which also includes multiple plotting parameters. The type of histogram to draw is specified by the histtype parameter; bar is a traditional bar-type histogram. If multiple data are given the bars are arranged side by side. barstacked is a bar-type

## 3.5.3 7.3 - Scatter Plots

Typically scatter plots are used to explore the relationship between two numeric variables by plotting points on a Cartesian coordinate system. 7.3.1 - Matplotlib Scatter Plots

#### $^{-1}$  $-2$  $-3$  $-3$  $-2$  $-1$  $\mathbb O$  $\overline{1}$  $\overline{\phantom{a}}$ Within matplotlib's image tools one can make use of the imread() function to import images into memory. Images can be stored in a red-green-blue (RGB) format where pixels are split into three channels of values in the red, green and blue colours.

#### [1] '0.1.8.1' The original image is displayed and one can extract its red, blue and green channels. *# plot original RGB image* plot**.**new() rasterImage(img, *# data* xleft **=** 0, *# plotting regions*  $xright = 1$ , ytop **=** 1,  $y$ bottom =  $\theta$ , interpolate **=** FALSE) *# no interpolation when drawing* title(paste0("Original Image")) *# add title to image* **Original Image**

 $m$ W/m 70 65 60<br>55<br>50<br>54<br>40<br>35<br>30<br>25<br>20

Histograms are great tools to approximate the distribution of numerical data. Typically they are created to represent frequency or "counts" of data which fall into specified ranges or they represent this information as a proportion or percentage. 7.4.1 - Matplotlib Histograms

 $\overline{2}$ 

 $\overline{4}$ 

<span id="page-0-3"></span><span id="page-0-0"></span>[10] Hans W. Borchers, 2022, Package 'pracma' (Practical Numerical Math Functions), [\[link\]](https://cran.r-project.org/package=pracma) [14] H. Wickham, 2016. ggplot2: Elegant Graphics for Data Analysis, [\[link\]](https://ggplot2.tidyverse.org/) [15] Baptiste Auguie, Anton Antonov, 2017. gridExtra: Miscellaneous Functions for "Grid" Graphics, [\[link\]](https://cran.r-project.org/package=gridExtra) [16] J. D. Hunter, 2007. Matplotlib: A 2D Graphics Environment, [\[link\]](https://matplotlib.org/) [17] Simon Urbanek, 2019. jpeg: Read and Write JPEG images, [\[link\]](https://cran.r-project.org/package=jpeg)

<span id="page-0-5"></span><span id="page-0-4"></span><span id="page-0-2"></span><span id="page-0-1"></span>[18] Karline Soetaert, 2019. plot3D: Plotting Multi-Dimensional Data, [\[link\]](https://cran.r-project.org/package=plot3D)

R has built-in functions for basic plotting needs such as plot(), hist(), points(), and many others. These functions do not require additional packages and can be used directly in an R script or console. For more advanced plotting options one can install and load the ggplot2 package. The ggplot2 package is a system for declaratively creating graphics. It is now over 10 years old and is used by hundreds of thousands of people to make plots. The ggplot2 documentation page [\[14\] ggplot2: Elegant Graphics for Data Analysis](#page-0-0) serves as a great resource with information on installation and usage, and also provides a helpful cheat sheet. As described by the online reference in [\[14\]](#page-0-0) "ggplot2 is a system for declaratively creating graphics, based on The Grammar of Graphics. You provide the data, tell ggplot2 how to map variables to aesthetics, what graphical primitives to use, and it takes care of the details." [Additionally, the R package 'gridExtra' is used in combination with ggplot2. As per the gridExtra documentation page \[15\] gridExtra: Miscellaneous Functions for](#page-0-1) "Grid" Graphics, it "provides a number of user-level functions to work with "grid" graphics, notably to arrange multiple grid-based plots on a page, and draw tables." It is simply used here to display two ggplot2 plots side by side. Normally this can be done with the built-in R function par() but the ggplot2 graphics are not compatible with this call. The packages can be loaded into R using the calls library(ggplot2) and library(gridExtra) if already installed. If not installed one can download a version using the calls install.packages(ggplot2) and install.packages(gridExtra). It should be noted that version 3.3.2 of ggplot2 and version 2.3 of gridExtra are being used. [1] '3.3.2' [1] '2.3' 7.2 - Python Matplotlib Module Matplotlib is a comprehensive library for creating static, animated, and interactive visualizations in Python. It is very easy to use and has tools for advanced visualization as well as all your basic needs. A warning for English speaking non-Americans: unfortunately Matplotlib does not know what "colour" is and you must use "color" to refer to this parameter. We will make use of the pyplot and image tools within matplotlib. As described in the matplotlib documentation [\[16\] Matplotlib: A 2D Graphics Environment](#page-0-2) "pyplot is a state-based interface to matplotlib. It provides an implicit, MATLAB-like, way of plotting. It also opens figures on your screen, and acts as the figure GUI manager. pyplot is mainly intended for interactive plots and simple cases of programmatic plot generation." The image module within matplotlib supports basic image loading, rescaling and display operations. It is used here simply to load a saved jpeg image. Both of these modules can be imported separately from matplotlib with the calls import matplotlib.pyplot and import matplotlib.image. Here we choose to import these under the names of plt and mpimg respectively. It should be noted that version 3.3.2 of matplotlib is being used. library(ggplot2) packageVersion("ggplot2") library(gridExtra) packageVersion("gridExtra") **import** numpy **as** np **import** matplotlib **import** matplotlib.pyplot **as** plt *# Plotting* **import** matplotlib.image **as** mpimg *# Reading images*

plt**.**xlim([**-**4, 4]) *# limits of x axis* plt**.**ylim([**-**4, 4]) *# limits of y axis* plt**.**show() *# to display nicely* Random Standard Normal

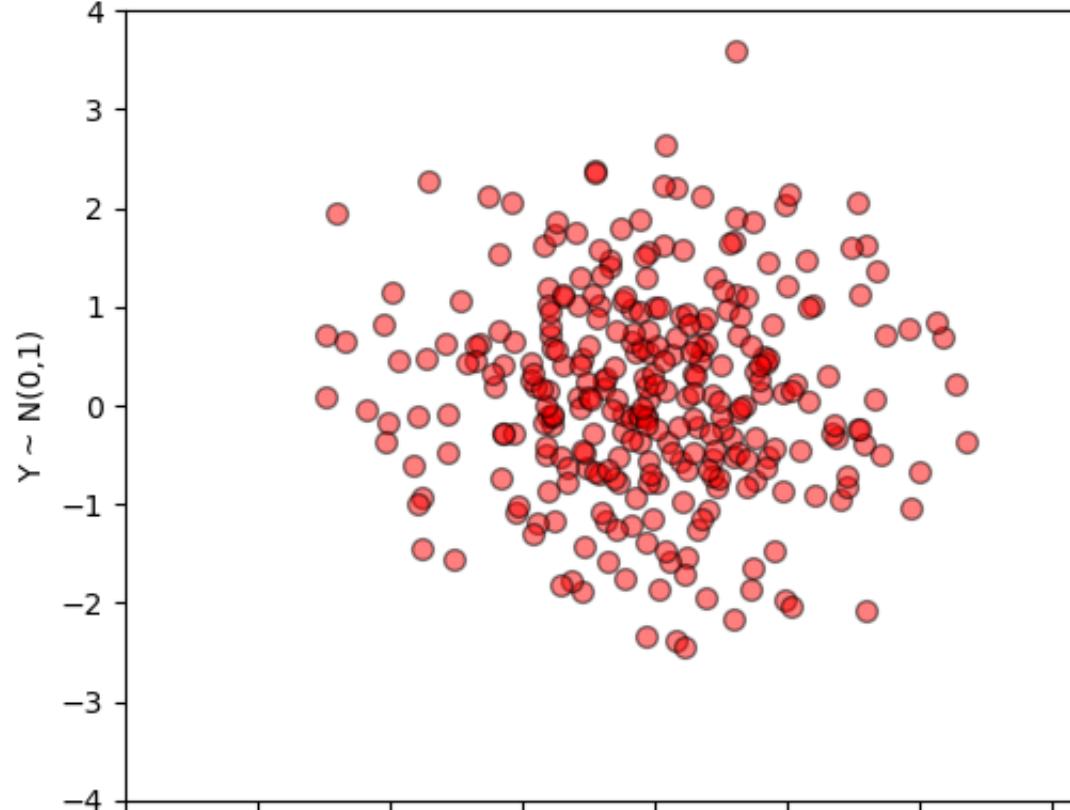

 $^{-1}$ 

0

 $\mathbf{1}$ 

 $\overline{2}$ 

## $X \sim N(0,1)$ It should be noted that some of the plotting parameters can be "vectorized" to give individual data points any desired appearance. One can create 2 separate groups visually by adjusting the plotting parameters in vector form. *# Vectorize plotting parameters into two groups* sizes **=** [60]**\***150 **+** [30]**\***150

3

4

## $X \sim N(0,1)$ Instead of vectorizing the plotting parameters one can "stack" the plots on top of each other. One can plot each group of points one at a time each with different plotting parameters. Obviously the order in which one choose to stack the plots will affect the layering of points. Stacking plots allows for a legend to be created since one can assign a label to each plot call. data\_group1 **=** data[:,0:150] *# first group of data*

plot(data[1,], *# x axis data* data[2,], *# y axis data* xlab **=** "X ~ N(0,1)", *# x axis label* ylab **=** "Y ~ N(0,1)", *# y axis label* main **=** "Random Standard Normal", *# title* xlim **=** c(**-**4,4), *# limits of x axis* ylim **=** c(**-**4,4), *# limtis of y axis* col **=** "black", *# colour of point outline, default is black* pch **=** 21, *# point style, default is non-filled circle* bg **=** adjustcolor("red", *# colour of point fill* alpha**.**f **=** 0.5), *# point fill transparency* cex **=** 1.5) *# point size* **Random Standard Normal**  $\overline{4}$  $\bigcirc$  $\infty$ 

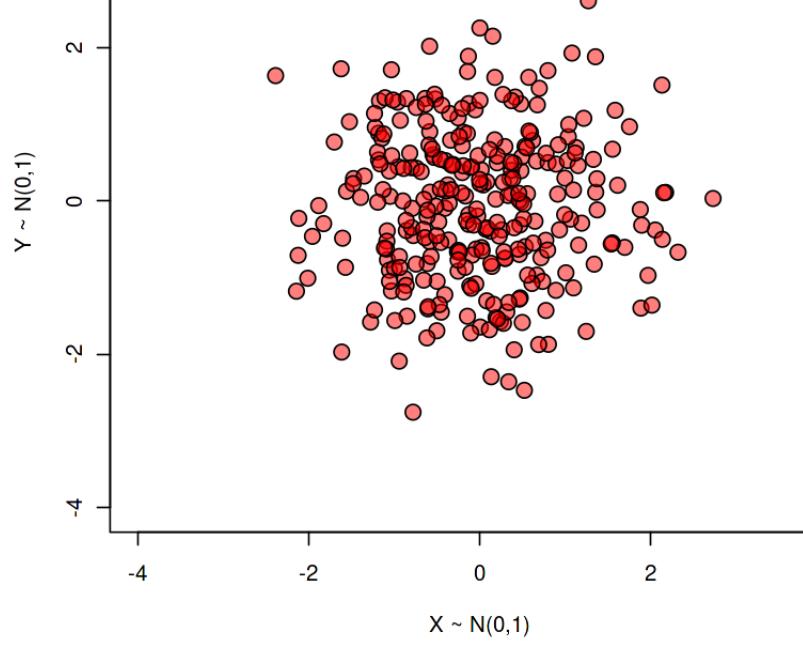

colours **<-** adjustcolor(c(rep("red", 150), rep("green", 150)), alpha**.**f **=** 0.5) edge\_colours **<-** c(rep("blue", 150), rep("black", 150)) sizes **<-** c(rep(1.5, 150), rep(1, 150)) plot(data[1,], data[2,],  $x$ lab = "X ~ N(0,1)",

### $y$ lab = "Y ~ N(0,1)", main **=** "Random Standard Normal",  $x \lim = c(-4, 4)$ ,  $y \lim = c(-4, 4)$ ,

 alpha**.**f **=** 0.5)) **Random Standard Normal O** Group 1  $\overline{a}$ O Group 2  $\sim$  $Y \sim N(0,1)$  $\circ$ Ņ

## $\mathbf 0$  $\overline{2}$  $-2$  $X \sim N(0,1)$ The alternative to vectorizing parameters is to 'stack' plots on top of each other. This is done in R by first by calling the plot() function, then the points() function. Both of these calls operate the same but the plot() call will initialize the plotting space. Calling plot() twice will produce two separate scatter plots.

with functions which define the pixel value. These are known as field plots.

 $1wd = 2.5$ ,  $y \lim = c(-2,3)$ ,

 $\overline{\gamma}$ 

 $-10$ 

### histogram where multiple data are stacked on top of each other. step generates a line plot that is by default unfilled and stepfilled generates a line plot that is by default filled. The hist() documentation page for matplotlib [\[16\]](#page-0-2) also notes that for large numbers of bins (>1000), step and stepfilled can be significantly faster than bar and barstacked . *# First Plot*

7.6.2 - R Images and Field Plots The R image() function is used to create field plots identical to those produced in Python with matplotlib. One can use the meshgrid function from the R

# 7.6.3 - R jpeg Package

 $0.2$ 

 $0.0$ 

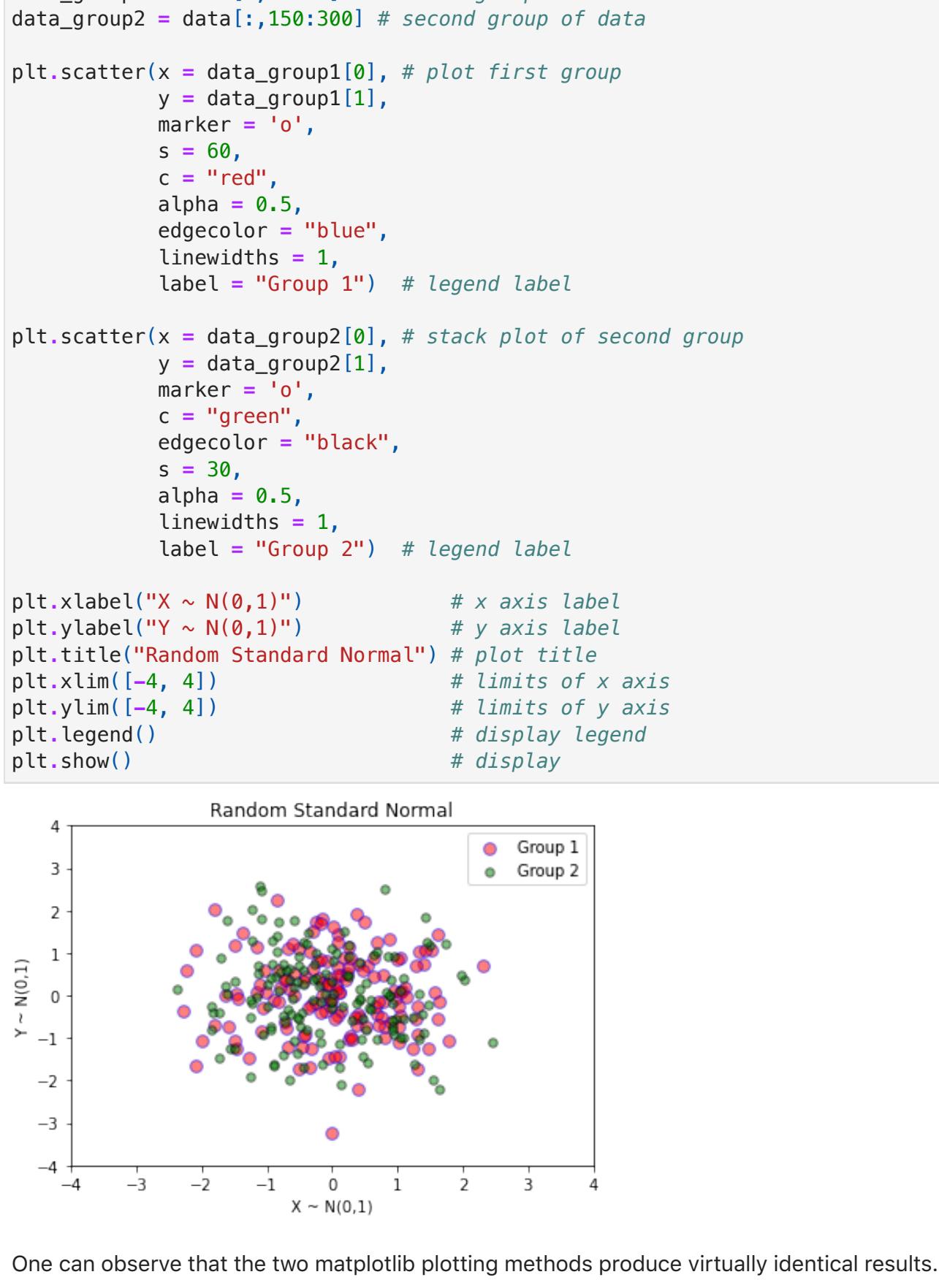

## 7.3.2 - R Scatter Plots R scatter plots can be produced using the built-in plot() function as long as the pch parameter is specified to display points. One can notice the extreme similarity to the matplotlib functions. data **<-** matrix(rnorm(600), nrow **=** 2) *# Random Gaussian data for plotting*

## Just as with using matplotlib, in R one can easily vectorize the parameters to distinguish between different groups in the data. *# Vectorize plotting parameters into two groups*

### plt**.**title("Sqaure Pixels") plt**.**show() *# display plots nicely* Non-Sqaure Pixels

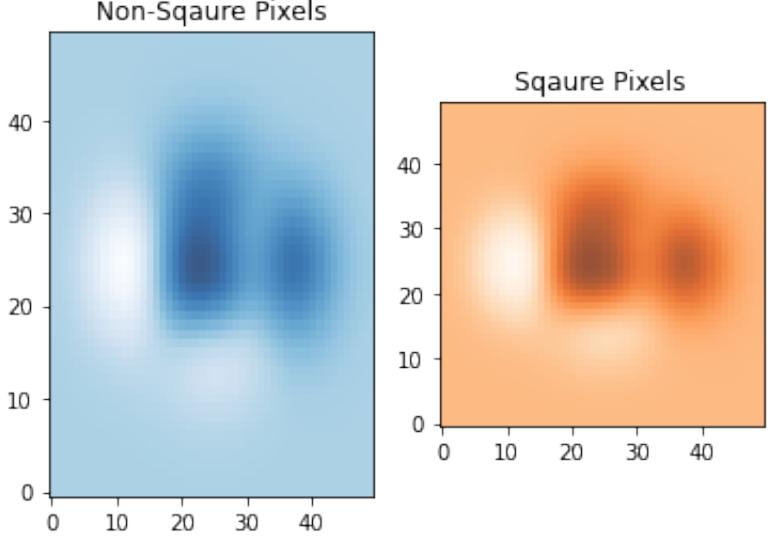

 extent **=** edges) plt**.**title("Layered Images") *# display* plt**.**show() Layered Images  $\overline{3}$  $\overline{2}$  $\mathbf 1$  $\mathbb O$ 

# plt**.**show() Original Image 559888277065085504540353025

print(matplotlib**.**\_\_version\_\_)

plt**.**axis('off') *# display* plt**.**show() Original Red Channel Green Channel Blue Channel

## data **=** np**.**random**.**normal(size **=** (2,300)) *# Random Gaussian data for plotting* plt**.**scatter(x **=** data[0], *# x axis* y **=** data[1], *# y axis*

#### pracma package [\[10\]](#page-0-3) to create a grid space. *# Data* ticks **<-** seq(**from = -**3, to **=** 3, length **=** 50) *# grids "ticks"* grid **<-** meshgrid(ticks, y **=** ticks) *# grid with 50 points between -3 and 3 on both axis* X **<-** grid\$X

Y **<-** grid\$Y z **<-** (1 **-** X**/**2 **+** X**^**5 **+** Y**^**3) **\*** exp(**-**X**^**2 **-** Y**^**2) *# evaluate on grid space # Display side by side*  $par(mfrow = c(1,2))$ ,

## mar **=** c(5.1, 2, 4.1, 0.5)) *# adjust margins # First plot*  $image(z = z)$

 marker **=** 'o', *# default point style is a circle 'o', many options are # availible 'o':cricle, 'v':triangle down, '^':triangle up,...* s **=** 50, *# point size, default is (rcParams['lines.markersize'])^2* c **=** "red", *# point colour, default is blue* alpha **=** 0.5, *# alpha shading transparncey of points, default is solid colour*

#### edgecolor **=** "black", *# colour of point edges, default is same as point colour* linewidths **=** 1) *# width of point edges, default is 1.5* plt**.**xlabel("X ~ N(0,1)") *# add x axis label* plt**.**ylabel("Y ~ N(0,1)") *# add y axis label* plt**.**title("Random Standard Normal") *# add plot title*

 $-2$ 

 $-3$ 

 $-4$ 

For tasks such as loading images into R we make use of the jpeg package. As per the jpeg documentation page [\[17\] jpeg: Read and Write JPEG images](#page-0-4) "This package provides an easy and simple way to read, write and display bitmap images stored in the JPEG format. It can read and write both files and in-memory raw vectors." We use the rasterImage() function to draw a raster image at specified locations and sizes and the readJPEG() function to read in the jpeg image from memory. Just as with all R packages, it can be loaded with the call library(jpeg) and installed if needed with the call install.packages(jpeg). It should be noted that version 0.1.8.1 of jpeg is being used. library(jpeg) *# For reading images into memory* img **<-** readJPEG("map.jpeg") *# get image* packageVersion("jpeg")

*# Red channel*  $image(t(r[ntow(r):1,])$ , col **=** hcl**.**colors(50, palette **=** "Reds", alpha **=** 0.5, rev **=** T), main **=** "Red Channel", xaxt **=** "n", *# remove axis*  $\text{vaxt} = \text{''n''}$ 

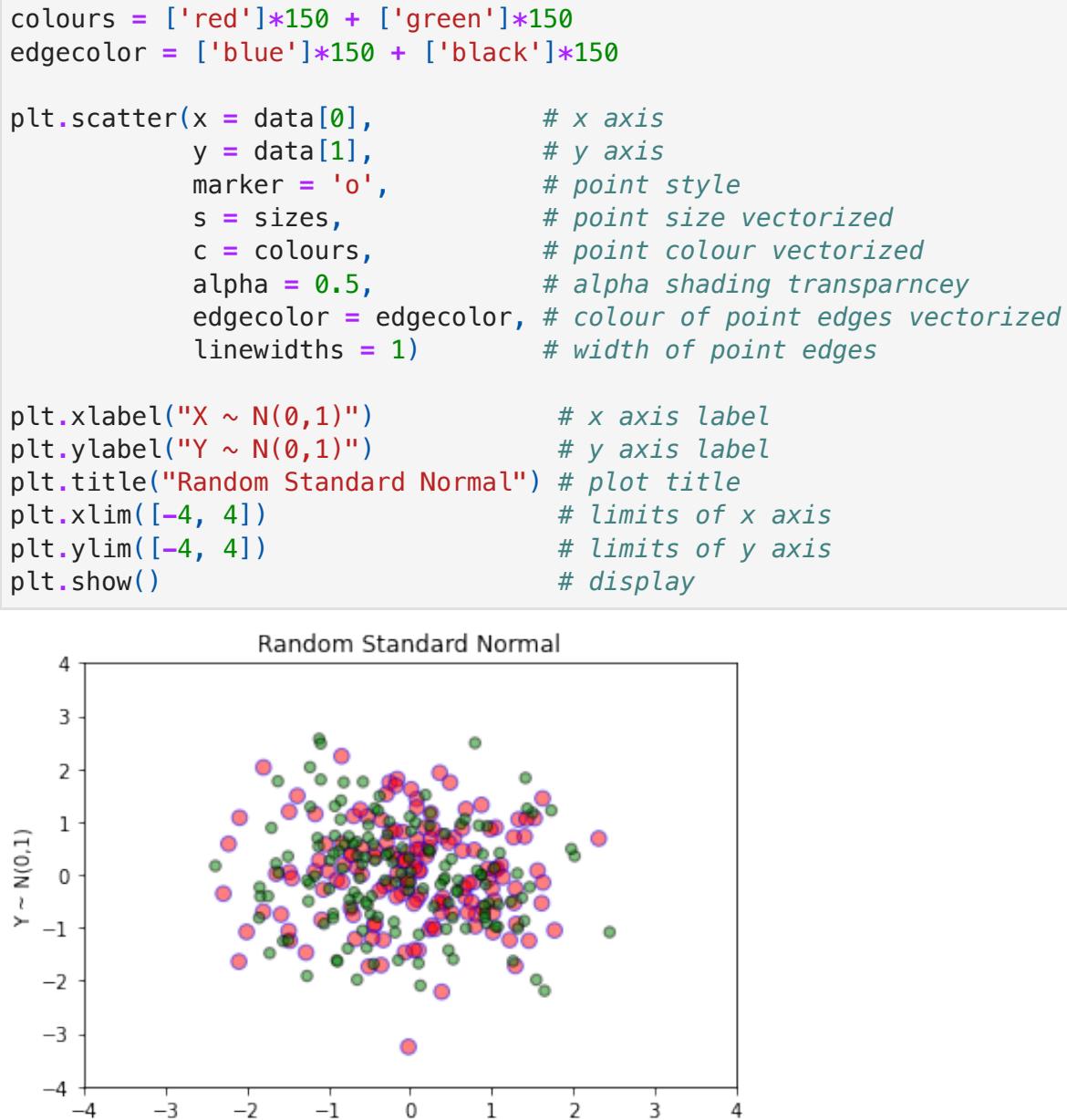

To replicate the results of the matplotlib function fill\_between() in R, the polygon function can be used. The polygon() function will draw a polygons whose two sets of vertices are specified by two vectors, essentially acting the same way as the matplotlib fill\_between(). *# 100 trials of 10 N(0,1) samples* trials **<-** matrix(rnorm(100**\***10), ncol **=** 10) avgs **<-** rowMeans(trials) sds **<-** apply(trials, 1, sd) *# plot avergae line* plot(1:100, avgs, col **=** "blue", type **=** "l",

#### *# add +- 1 standard devation to plot* polygon(c(1:100,rev(1:100)), *# x axis of shading area* c(avgs **+** sds, rev(avgs **-** sds)), *# top and bottom of shading area*  col **=** adjustcolor("blue", 0.3)) *# shading colour # legend* legend("topright", legend **=** c("Sample Average", "+- 1 Sample SD"), lty **=** c("solid", NA), *# use NA when not using a vectorized parameter* lwd **=** c(2.5, NA), col **=** c("blue", "black"),  $pch = c(NA, 22)$ , cex **=** 0.7, pt**.**bg **=** c("blue", adjustcolor("blue", 0.3)),  $pt. cex = c(1, 1.5)$ N(0,1) Samples Sample Average<br>+- 1 Sample SD ო  $\blacksquare$  $\sim$  $\circ$  $\overline{\mathcal{F}_1}$  $\dot{v}$  $\pmb{0}$ 20 40 60 80 100 **Trials** 7.6 - Images and Array (Field) Plots Images can be thought of as grid spaces in which each grid point acts as a "pixel" with its own "pixel value" or pixel colour. Arbitrary grid spaces can be defined

 col **=** edge\_colours, *# vectorized point edge colours, two groups* pch **=** 21, bg **=** colours, *# vectorized point colours, two groups* cex **=** sizes) *# vectorized point sizes, two groups # display legend*

#### legend("topright", *# legend location* legend **=** c("Group 1", "Group 2"), *# legend text* col **=** c("blue", "black"), *# legend point edge colour* pch **=** 21, *# legend point style* pt**.**cex **=** c(1.5,1), *# legend point size* pt**.**bg **=** adjustcolor(c("red", "green"), *# legend point colour*

7.6.1 - Matplotlib Images and Field Plots To define a domain for field plots we make use of the NumPy function meshgrid() . This allows creation of a grid space in the (x,y) space and evaluation of functions of the form f(x,y) over this grid space. One can make use of the imshow() function to display the results of an evaluation over this grid space. Many options are available inside the imshow() function which can alter the visualization. *# Data* x,y **=** np**.**meshgrid(np**.**linspace(**-**3, 3, 50), *# grid space on x axis, 50 "blocks" between -3 and 3* np**.**linspace(**-**3, 3, 50)) *# grid space on y axis, 50 "blocks" between -3 and 3* z **=** (1 **-** x**/**2 **+** x**\*\***5 **+** y**\*\***3) **\*** np**.**exp(**-**x**\*\***2 **-** y**\*\***2) *# evaluation over grid space # First plot* plt**.**subplot(1, 2, 1) plt**.**imshow(z, *# data* cmap **=** "Blues", *# colour map, many options availible default is "viridis"* aspect **=** "auto", *# adjust pixel size, default is "equal" with all pixels same square size* origin **=** "lower", *# location of origin [0,0], default is "upper" top left corner* alpha **=** 0.8) *# adjust transparency*

## The imshow() function can also be used in a layering technique where one can "stack" or "layer" image plots over one another. Here we must use the alpha parameter which changes the transparency of the displayed images; otherwise, one will see only the top layer, or top image. Z1 **=** np**.**add**.**outer(range(8), range(8)) **%** 2 *# background image (8x8 sqaures)*

data\_group1 **<-** data[,1:150] *# first group of data* data\_group2 **<-** data[,151:300] *# second group of data* plot(data\_group1[1,], *# plot first group* data\_group1[2,],  $x$ lab = "X ~ N(0,1)",  $y$ lab = "Y ~ N(0,1)", main **=** "Random Standard Normal",  $x \lim = c(-4, 4)$ ,  $y \lim = c(-4, 4)$ , col **=** "blue", pch **=** 21,  $cex = 1.5$ , bg **=** adjustcolor("red", alpha**.**f **=** 0.5)) points(data\_group2[1,], *# stack second group of plotted points* data\_group2[2,],  $x$ lab = "X ~ N(0,1)",  $y$ lab = "Y ~ N(0,1)", main **=** "Random Standard Normal",  $x \lim = c(-4, 4)$ ,  $y \lim = c(-4, 4)$ , col **=** "black", pch **=** 21,  $cex = 1$ , bg **=** adjustcolor("green", alpha**.**f **=** 0.5)) *# display legend* legend("topright", *# legend location* legend **=** c("Group 1", "Group 2"), *# legend text* col **=** c("blue", "black"), *# legend point edge colour* pch **=** 21, *# legend point style* pt**.**cex **=** c(1.5,1), *# legend point size*

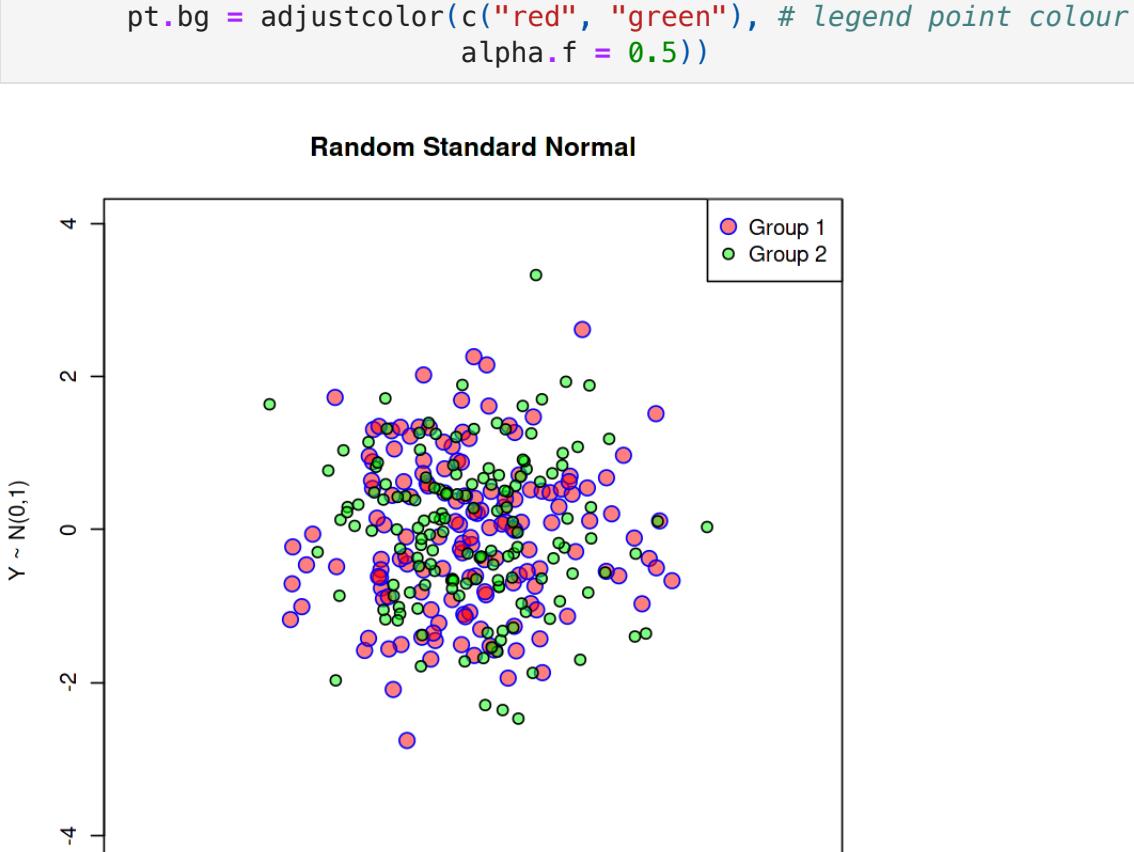

 $\mathbf 0$ 

This imported image has three channels of pixels stored as values in three matrices of size 934 by 1600. These channels can be accessed by indexing the image's third location, the first being the red channel, second being the green, and last being the blue. The channels can then be extracted from the image and individually plotted. plt**.**imshow(img) *# plot original RGB image*  plt**.**title("Original Image")

plt**.**subplot(1, 3, 1) *# plot positon* plt**.**hist(data[0], *# data* color **=** "Red", *# box colour, default is blue*

A layering technique is used to "stack" or "layer" image plots over one another. Here the alpha parameters of the layered images are set to produce a blended image. par(mfrow **=** c(1,1)) *# display one plot # first image*

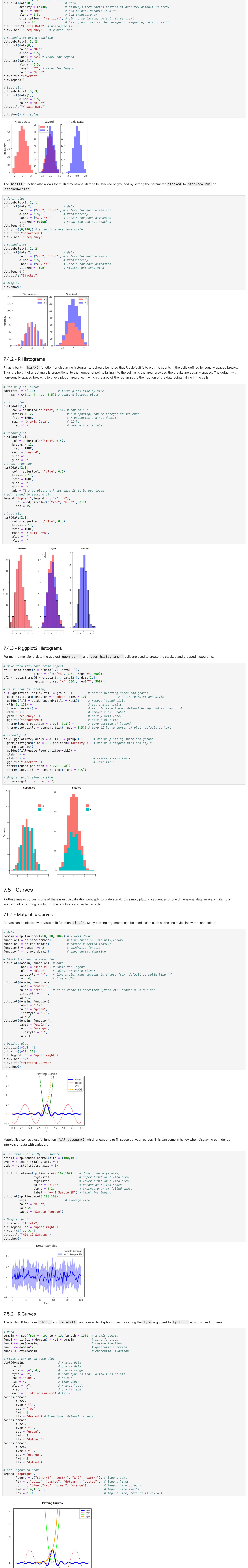

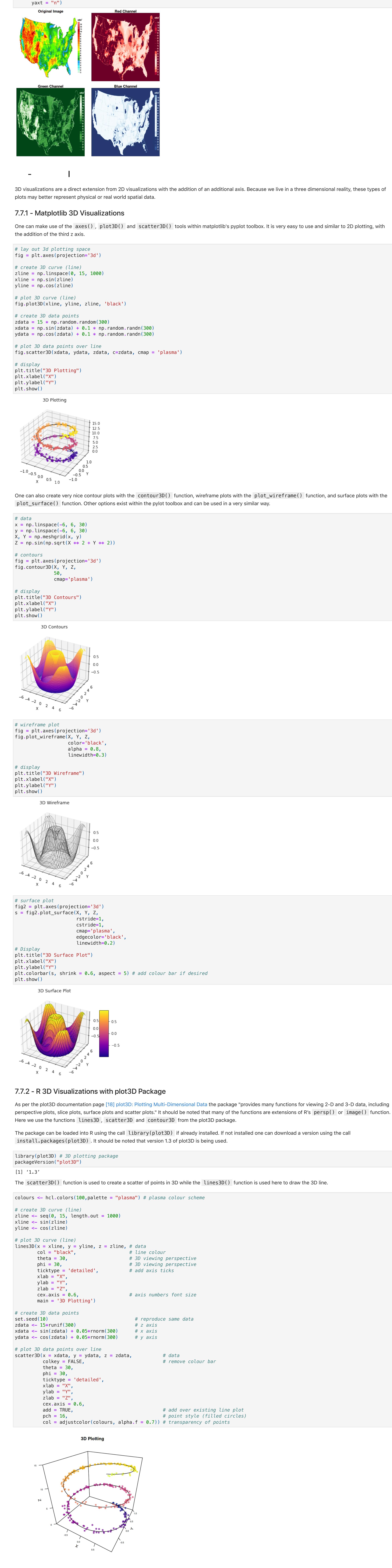

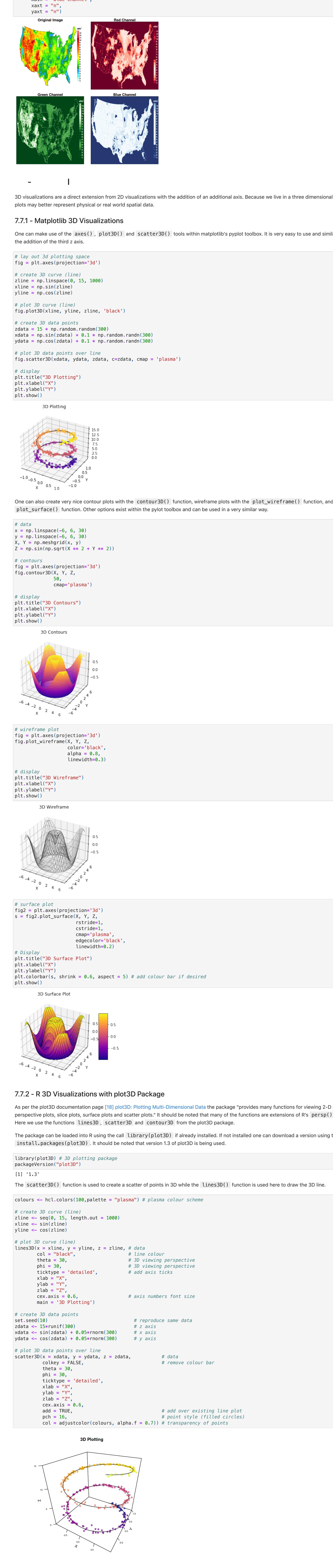

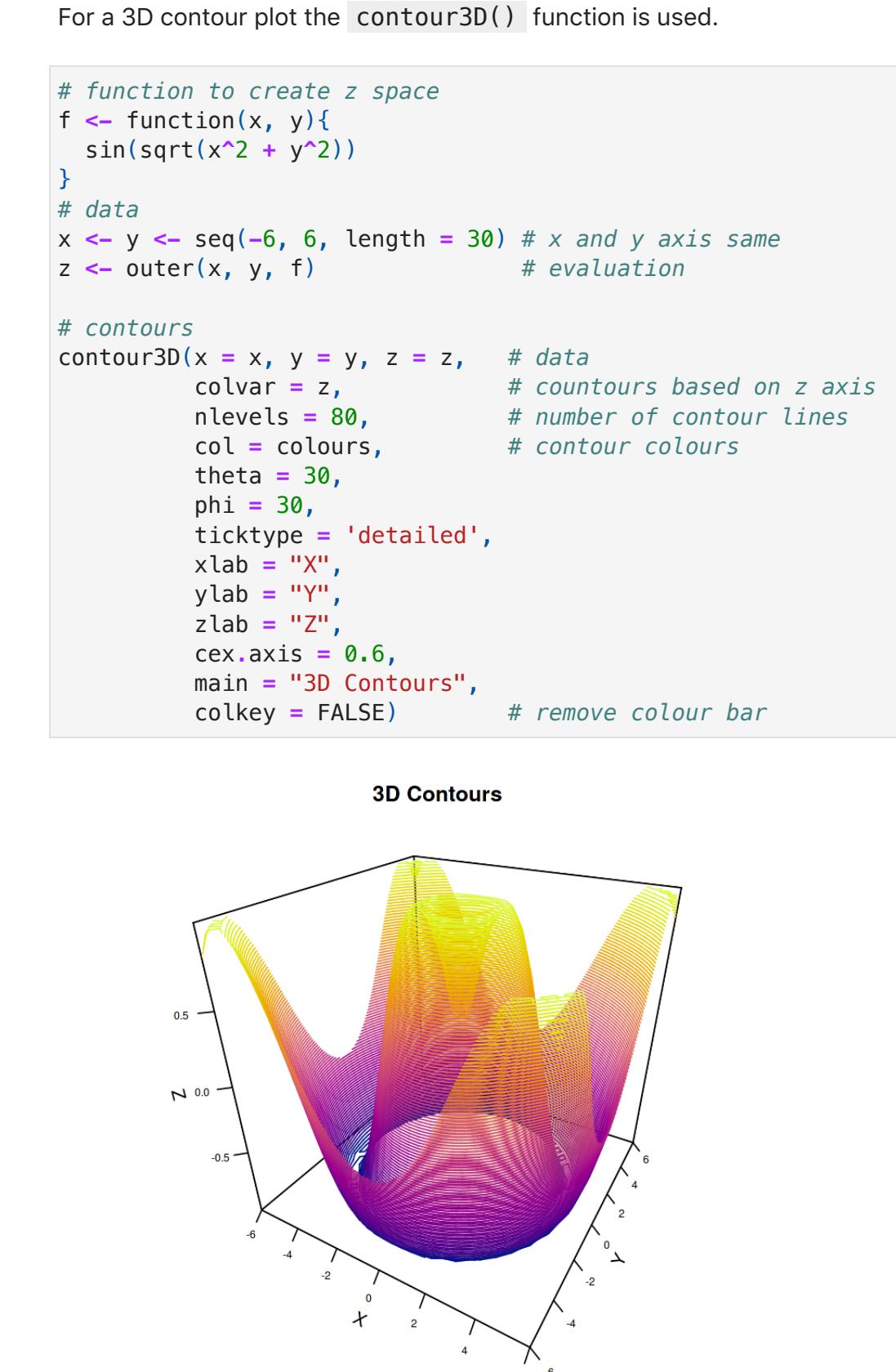

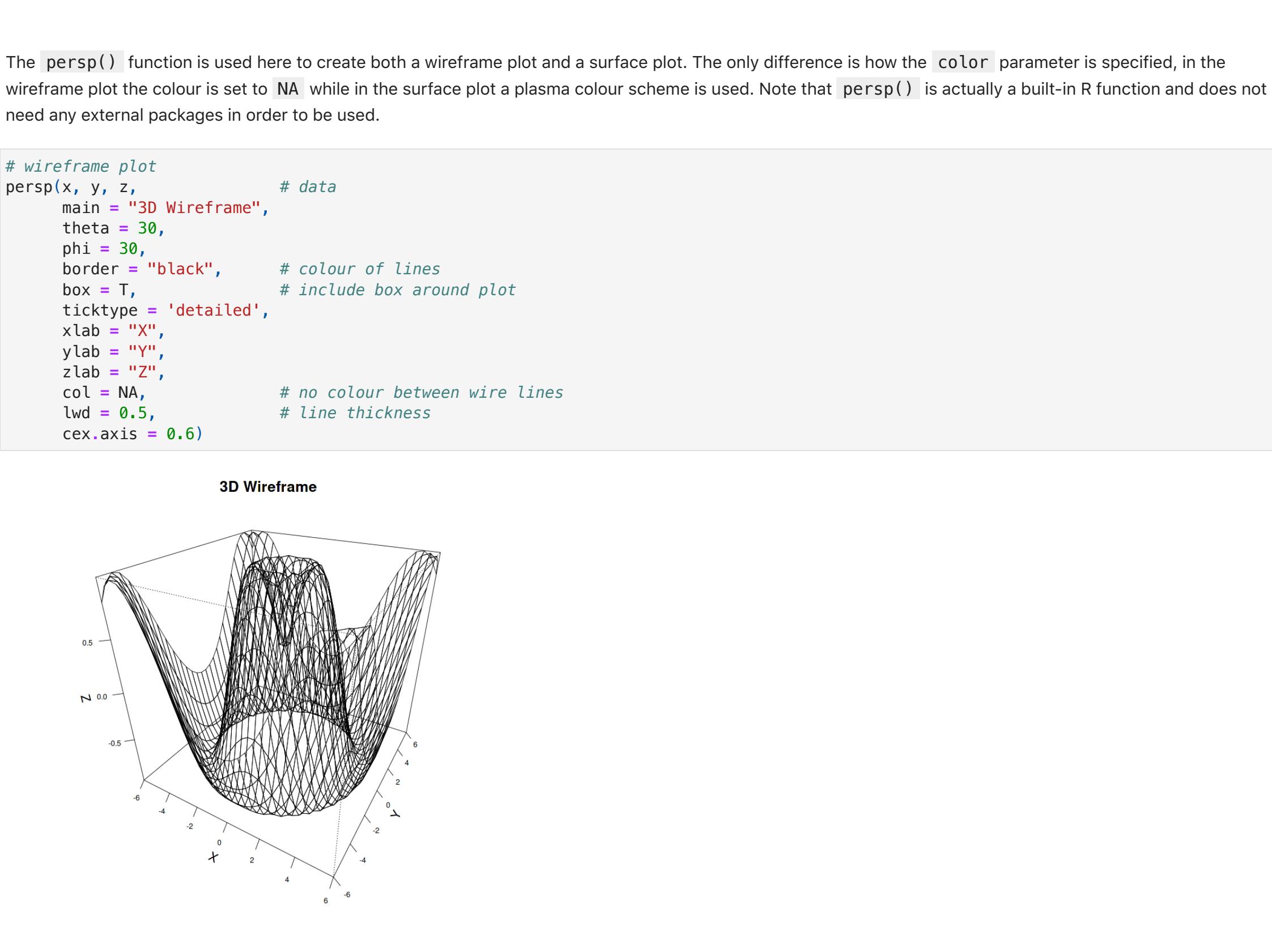

ylab **=** "",

xlab **=** "Trials",

main **=** "N(0,1) Samples")

 $-5$ 

 $\pmb{0}$ 

 $\pmb{\mathsf{x}}$ 

 $\overline{5}$ 

 $10$ 

plt**.**title("Non-Sqaure Pixels") *# Second plot* plt**.**subplot(1, 2, 2) plt**.**imshow(z, cmap **=** "Oranges", *# new colour mapping* aspect **=** "equal", *# all pixels same square size* origin **=** "lower", alpha **=** 0.8)

## edges **=** np**.**min(x), np**.**max(x), np**.**min(y), np**.**max(y) *# set layered images on same axis # First image* plt**.**imshow(Z1,

 interpolation **=** 'nearest', *# interpolation method used, default is 'antialiased'* extent **=** edges, *# bounding box that the image will fill, default is based on origin location* alpha **=** 0.5) *# Second image overlayed*

#### plt**.**imshow(z, cmap **=** 'Oranges', alpha **=** 0.9, interpolation **=** 'bilinear',

img **=** mpimg**.**imread('map.jpeg')

plt**.**axis('off') *# removes axis numbers, no "ticks"*

red\_channel **=** img[:,:,0] *# extract red channel*  green\_channel **=** img[:,:,1] *# extract green channel*  blue\_channel **=** img[:,:,2] *# extract blue channel # original plot* plt**.**subplot(2,2,1) plt**.**imshow(img)

#### plt**.**title("Original") plt**.**axis('off') *# red channel plot* plt**.**subplot(2, 2, 2)

plt**.**imshow(red\_channel, cmap **=** "Reds") plt**.**title("Red Channel") plt**.**axis('off') *# green channel plot* plt**.**subplot(2, 2, 3) plt**.**imshow(green\_channel, cmap **=** "Greens") plt**.**title("Green Channel") plt**.**axis('off')

#### *# blue channel plot* plt**.**subplot(2, 2, 4) plt**.**imshow(blue\_channel, cmap **=** "Blues") plt**.**title("Blue Channel")

 main **=** "Non-Square Pixels", *# title* col **=** hcl**.**colors(50, palette **=** "Blues", alpha **=** 0.8), *# colour mapping* asp **=** 2) *# chnage pixel size, default is square asp = 1 # Second plot* image(z **=** z,

main **=** "Square Pixels",

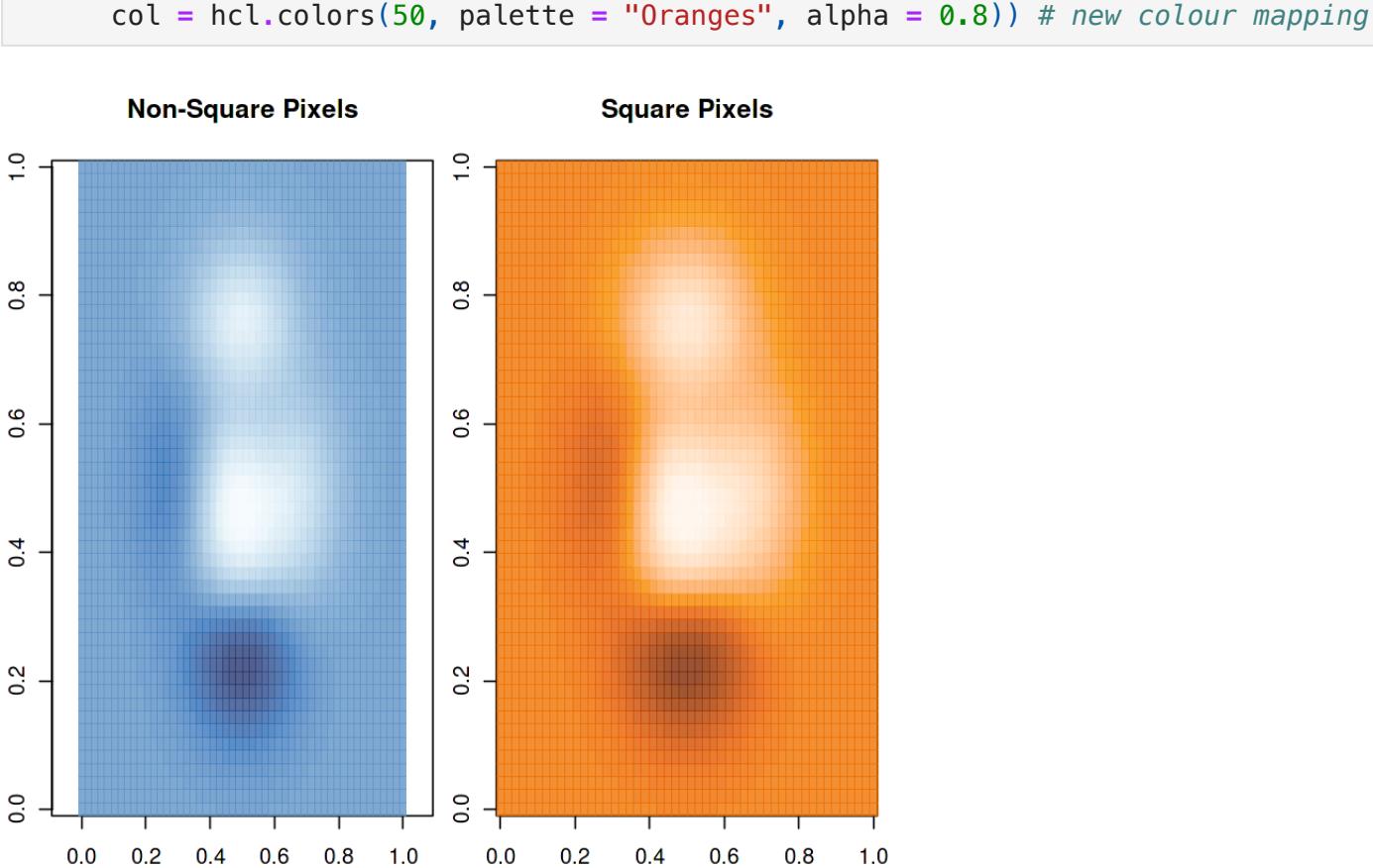

## checkers **<-** matrix(rep(c(rep(c(0,1),4), rep(c(1,0), 4)), 4), ncol **=** 8) *# "checkers"* image(z **=** checkers, main **=** "Layered Images",

 col **=** hcl**.**colors(50, palette **=** "Oranges", alpha **=** 0.5), xlim **=** c(0,1), *# limits of image x axis* 

 ylim **=** c(0,1)) *# limits of image y axis # second image* image(z **=** z,

## **Layered Images**  $\ddot{ }$  $0.\overline{8}$ 0.6  $\overline{0}$  $\frac{2}{5}$ .  $rac{0}{0}$  -

 $0.4$ 

 $0.6$ 

 $0.8$ 

 $1.0$ 

# col **=** hcl**.**colors(50, palette **=** "Oranges", alpha **=** 0.8),

add **=** T) *# add image over top*

## *# Display 4 plots*  $par(mfrow = c(2,2), mar = c(1,1,1,1))$ *# original*

plot**.**new() rasterImage(img, xleft **=** 0, xright **=** 1,  $ytop = 1$ ,  $y$ bottom =  $\theta$ , interpolate **=** FALSE) title(paste0("Original Image"))

#### *# Get RBG channels*  r **<-** img[,,1] g **<-** img[,,2] b **<-** img[,,3]

#### *# Green channel*  $image(t(g[nrow(g):1,])$ , main **=** "Green Channel", xaxt **=** "n",

 col **=** hcl**.**colors(50, palette **=** "Greens", alpha **=** 0.5, rev **=** T), yaxt **=** "n") *# blue channel* col **=** hcl**.**colors(50, palette **=** "Blues", alpha **=** 0.5, rev **=** T),

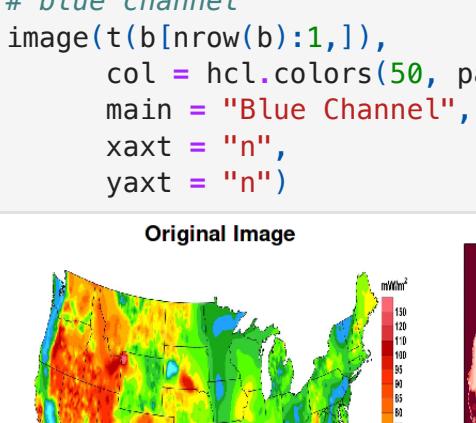

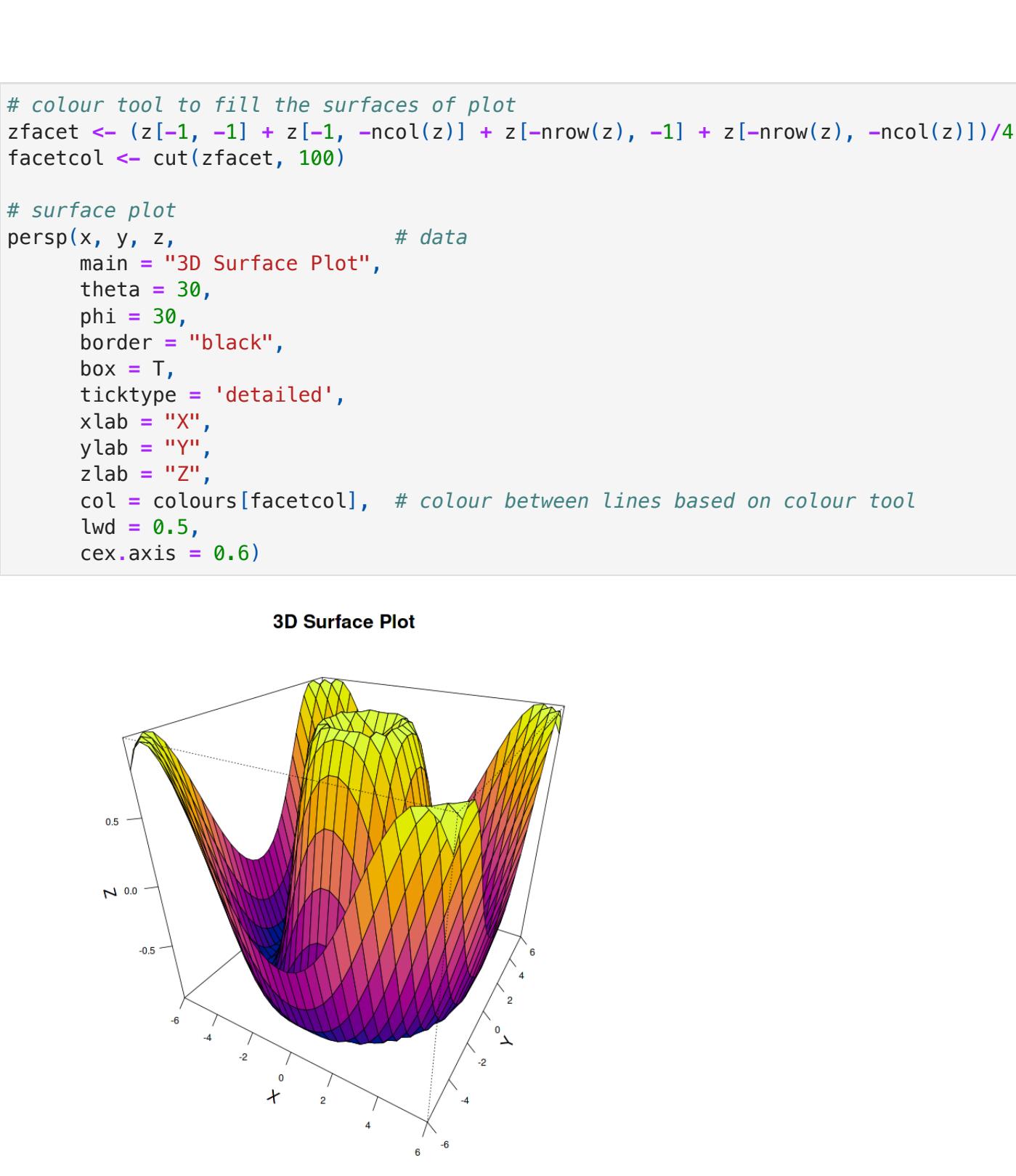